# **[Historia zmian dokumentu](https://pomoc.comarch.pl/dms/pl/20211/index.php/dokumentacja/historia-zmian-dokumentu/)**

W systemie Comarch DMS dostępna jest funkcjonalność rejestrowania historii zmian jakie zaszły na dokumencie w obiegu. Na definicji typu obiegu na zakładce "Ustawienia obiegu", w sekcji "Ogólne" widnieje parametr "Historia zmian". Domyślnie parametr jest odznaczony, aby włączyć rejestrację historii zmian dokumentów danego typu należy zaznaczyć parametr i zapisać typ obiegu dokumentów.

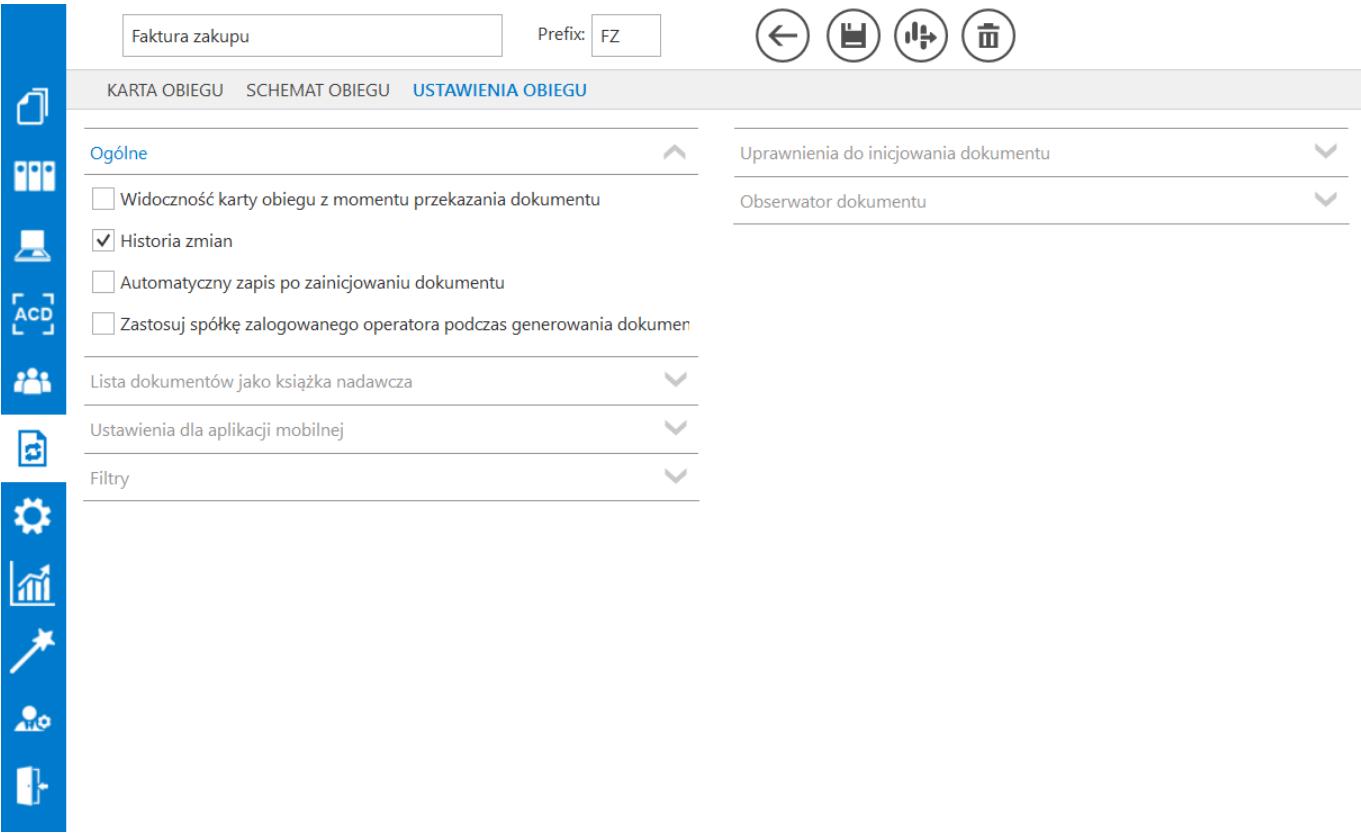

*Definicja karty obiegu, zakładka Ustawienia obiegu, parametr Historia zmian*

Historia zmian prezentowana jest na predefiniowanym raporcie **(R\*) Historia zmian dokumentu**. Aby użytkownik mógł wyświetlić historię zmian dokumentu należy nadać mu stosowne uprawnienia w kreatorze raportów i dashboardów na zakładce Uprawnienia i określić miejsce wywołania raportu – Szczegóły dokumentu.

|                                                                                                    |              |                                  | Podgląd raportu                |  |                                          |             |
|----------------------------------------------------------------------------------------------------|--------------|----------------------------------|--------------------------------|--|------------------------------------------|-------------|
|                                                                                                    |              |                                  |                                |  |                                          |             |
| 2018-10-04 11:38:51                                                                                 |              |                                  |                                |  |                                          | Strona 1z 1 |
| Historia zmian dokumentu:<br>FKK/3/10/2018                                                          |              |                                  |                                |  |                                          |             |
| 2018-10-04 11:17:35                                                                                 |              | modyfikowane przez Anna Kowalska |                                |  | w etapie: Rejestracja faktury kosztowej  |             |
| Nazwa pola                                                                                          | Nazwa kol.   | Nr wiersza                       | Wartość przed zmianą           |  | Wartość po zmianie                       | Akcja       |
| Artykuły                                                                                            | Cena         | $\mathbf{1}$                     |                                |  | 8.0000                                   | Dod.        |
| Artykuły                                                                                            | llosc        | 1                                |                                |  | 50,0000                                  | Dod.        |
| Artykuły                                                                                            | <b>JM</b>    | 1                                |                                |  | szt.                                     | Dod.        |
| Artykuły                                                                                            | <b>STVAT</b> | $\mathbf{1}$                     |                                |  | 23%                                      | Dod.        |
| Artykuły                                                                                            | twr          | $\mathbf{1}$                     |                                |  | [PAP_DRUK_A4] Papier do drukarki<br>ryza | Dod.        |
| 2018-10-04 11:16:24<br>modyfikowane przez Agnieszka Nizio<br>wetapie: Rejestracja faktury kosztowej |              |                                  |                                |  |                                          |             |
| Nazwa pola                                                                                          | Nazwa kol.   | Nr wiersza                       | Wartość przed zmianą           |  | Wartość po zmianie                       | Akcja       |
| Artykuły                                                                                            | Cena         |                                  |                                |  | 8.0000                                   | Usun.       |
| Dodatkowe<br>informacje<br>kontrahende                                                              | $\circ$      |                                  | ul. Kolorowa 23, 31-864 Kraków |  | ul. Koralowa 28, 31-864 Kraków           | Mod.        |
| 2018-10-04 11:13:23                                                                                 |              | modyfikowane przez Anna Kowalska |                                |  | wetapie: Rejestracja faktury kosztowej   |             |
| Nazwa pola                                                                                          | Nazwa kol.   | Nr wiersza                       | Wartość przed zmianą           |  | Wartość po zmianie                       | Akcja       |
| Artykuły                                                                                            | Cena         | 1                                |                                |  | 8.4500                                   | Dod.        |
| Artykuły                                                                                            | <b>Ilosc</b> | 1                                |                                |  | 100,0000                                 | Dod.        |
| Artykuły                                                                                            | <b>JM</b>    | 1                                |                                |  | szt.                                     | Dod.        |
| Artykuły                                                                                            | <b>STVAT</b> | $\mathbf{1}$                     |                                |  | 23%                                      | Dod.        |
| Artykuły                                                                                            | twr          | 1                                |                                |  | [PAP DRUK A4] Papier do drukarki<br>ryza | Dod.        |
| Dodatkowe<br>informacie<br>kontrahende                                                              | $\circ$      |                                  |                                |  | ul. Kolorowa 23, 31-864 Kraków           | Dod.        |
| <b>NIP</b>                                                                                          |              |                                  |                                |  | 9876541232                               | Dod.        |
| Numer dokumentu                                                                                     |              |                                  |                                |  | FA/675-AD/2018/9                         | Dod.        |

Podgląd raportu Historia zmian dokumentu

Na raporcie Historia zmian dokumentu dostępne są informacje:

#### Historia zmian dokumentu: FKK/3/10/2018

– numer

dokumentu, dla którego wyświetlana jest historia zmian.

modyfikowane przez: Anna Kowalska w etapie: Rejestracja faktury kosztowej 2018-10-04 11:17:35 – informacje o dacie i godzinie modyfikacji, osobie wprowadzającej zmiany i etapie, na którym wprowadzono prezentowane zmiany.

**Nazwa pola** – w kolumnie prezentowane są nazwy pól karty obiegu, w których zmieniono wartość.

**Nazwa kol.** – w kolumnie prezentowana jest nazwa kolumny z pola typu Dane tabelaryczne, w którym zarejestrowano zmianę wartości.

**Nr wiersza** – w kolumnie prezentowany jest numer wiersza z pola typu Dane tabelaryczne, w którym zarejestrowano zmianę wartości.

**Wartość przed zmianą** – zawiera informację o wartości jaka znajdowała się w zmienionym polu przed zmianą.

**Wartość po zmianie** – zawiera informację o nowej wartości jaka została wprowadzona do danego pola.

**Akcja** – w kolumnie znajduje się informacja o akcji wykonanej na danym polu. W kolumnie mogą pojawić się wartości:

Dod. – dodanie nowej informacji w polu,

Mod. – zmiana wartości pola na inną,

Usun. – wartość usunięta, tego typu akcja pojawia się w przypadku pola typu Dane tabelaryczne, gdy usunięto wiersz tabeli.

## **[Okno z informacjami](https://pomoc.comarch.pl/dms/pl/20211/index.php/dokumentacja/okno-z-informacjami-o-dokumencie/) [o dokumencie](https://pomoc.comarch.pl/dms/pl/20211/index.php/dokumentacja/okno-z-informacjami-o-dokumencie/)**

W oknie szczegółów dokumentu na karcie obiegu dostępna jest funkcjonalność pozwalająca na wyświetlanie informacji technicznych o dokumencie, z którym aktualnie pracuje operator. Aby wyświetlić okno, należy użyć kombinacji:

oknie szczegółów dokumentu.

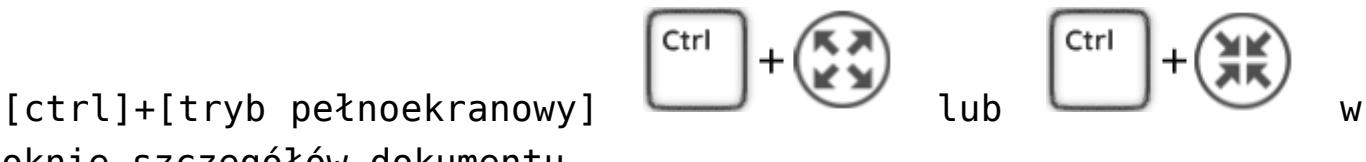

#### Informacie o dokumencie

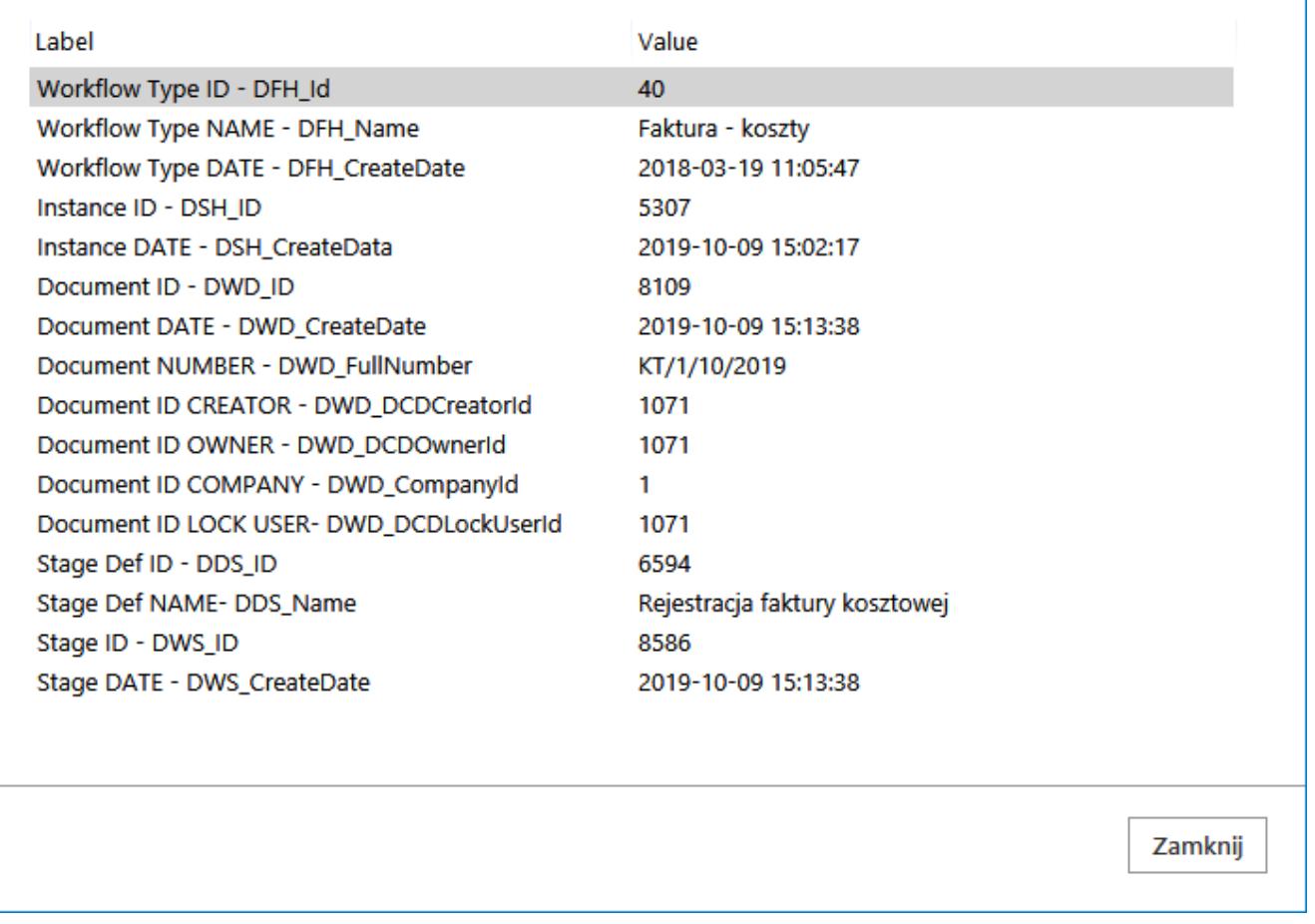

Okno Informacje o dokumencie

W oknie Informacje o dokumencie wyświetlane są następujące parametry:

- $\bullet$  Workflow Type ID DFH Id identyfikator typu obiegu dokumentów zapisany w tabeli do.DF\_HeadDokumentFlow
- Workflow Type NAME DFH\_Name Nazwa obiegu dokumentów zapisywana w tabeli do.DF HeadDokumentFlow
- Workflow Type DATE DFH\_CreateDate data utworzenia typu obiegu dokumentów zapisywana w tabeli do.DF\_HeadDokumentFlow
- Instance ID DSH\_ID identyfikator instancji typu obiegu zapisywany w tabeli do.DF\_ConfDSHead
- Instance DATE DSH\_CreateDate data utworzenia instancji typu obiegu dokumentów zapisywany w tabeli

 $\times$ 

do.DF\_ConfDSHead

- Document ID DWD\_ID identyfikator dokumentu zapisywany w tabeli do.DF\_Work
- Document DATE DWD\_CreateDate data utworzenia dokumentu zapisywana w tabeli do.DF\_Work
- Document ID CREATOR DWD\_DCDCreatorId identyfikator operatora, który utworzył dokument, zapisywany w tabeli do.DF\_Work
- Document ID OWNER- DWD\_DCDOwnerId identyfikator operatora, który jest właścicielem dokumentu, zapisywany w tabeli do.DF\_Work
- Document ID COMPANY DWD\_DCDCompanyId identyfikator firmy, do której należy dokument, zapisywany w tabeli do.DF\_Work
- Document ID LOCK USER DWD\_DCDLockUserId identyfikator operatora, który aktualnie edytuje dokument, zapisywany w tabeli do.DF\_Work
- Stage Def ID DDS ID identyfikator definicii etapu, w którym znajduje się dokument, zapisywany w tabeli do.DF\_ConfDSDictionary
- Stage Def NAME DDS\_Name nazwa etapu, w którym znajduje się dokument, zapisywana w tabeli do.DF\_ConfDSDictionary
- Stage ID DWS\_Id identyfikator etapu, do którego przekazano dokument, zapisywany w tabeli do.DF\_WorkDS
- Stage DATE DWS\_CreateDate data przekazania dokumentu do etapu, zapisywana w tabeli do.DF\_WorkDS

Okno z dodatkowymi informacjami o dokumencie dostępne jest wyłacznie w aplikacji desktop.

## **[Wydruk szczegółów dokumentu](https://pomoc.comarch.pl/dms/pl/20211/index.php/dokumentacja/wydruk-szczegolow-dokumentu/)**

Z poziomu karty obiegu możliwy jest wydruk szczegółów

 $(\mathbf{\Xi})$ 

dokumentu za pomocą ikony . Oprócz informacji z samego

dokumentu, na wydruku znajduje się również przebieg etapów jakie przebył drukowany dokument.

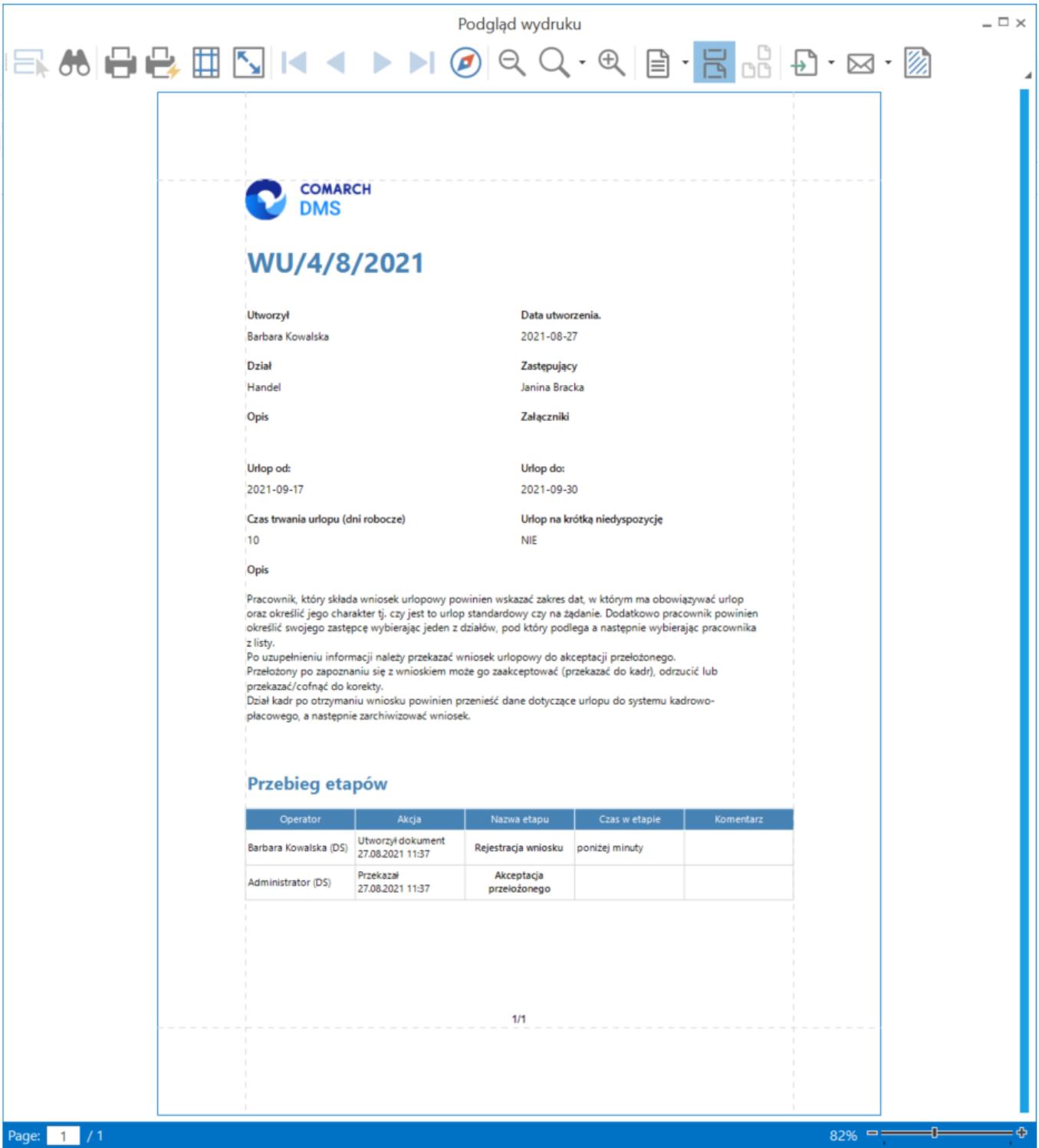

*Podgląd wydruku szczegółów dokumentu*

Na karcie podglądu dokumentu dostępne są funkcjonalności:

A – nawigacja na dokumencie, możliwość wyszukiwania na dokumencie fraz,

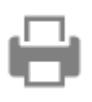

– wydruk z możliwością określenia parametrów wydruku

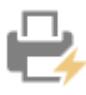

– szybki wydruk, parametry domyślne

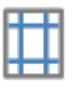

– określenie parametrów strony

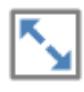

– skalowanie strony

– przyciski umożliwiające poruszanie się pomiędzy stronami dokumentu

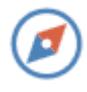

– panel nawigacji po dokumencie

 $\lambda \cdot \oplus$ 

– przyciski pomniejszania i powiększania

strony

– układ strony

– możliwość ciągłego przewijania pomiędzy stronami dokumentu

g<br>00

– przycisk aktywny po zaznaczeniu podglądu dwóch stron

obok siebie w ramach ikony  $\Box$  ; przenosi do pierwszej strony wydruku

 $\mathsf{H}$ 

– eksport dokumentu do pliku, możliwość wyboru formatu pliku

 $\sqrt{2}$  - wyślij dokument mailem, możliwość wyboru formatu pliku

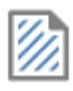

– możliwość dodania na dokument znaku wodnego